## Viewing Plan Contributions

You are able to view contributions made by you and your employer through your online account.

- 1. Once logged into your account online, make sure you are on the My Dashboard page.
- 2. Scroll down the page until you see the**My Portfolio** section

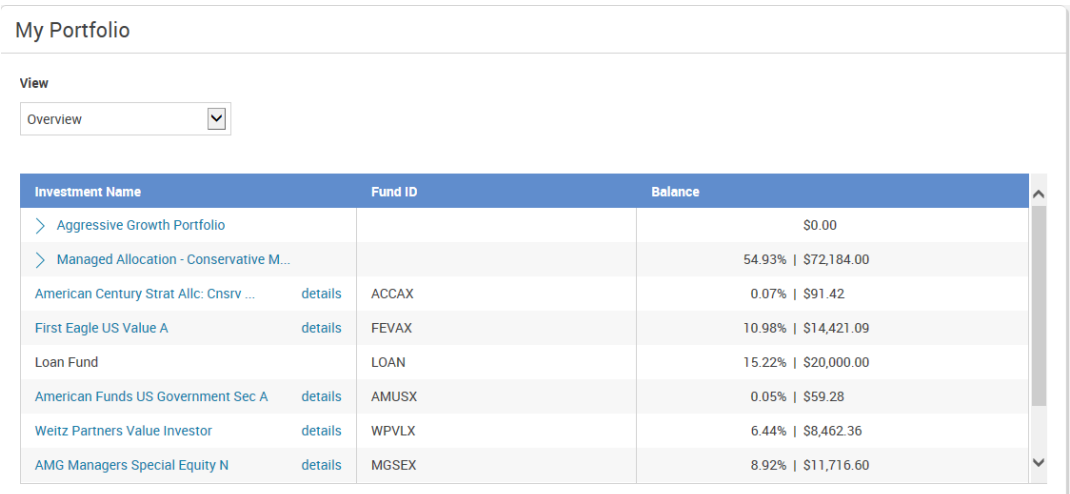

3. Change the 'View' from Overview to Source View

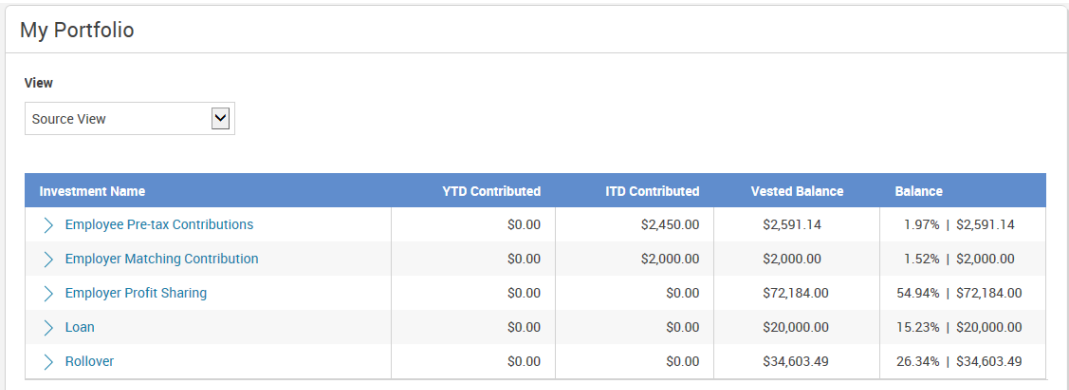

4. View sources - YTD (year to date contributions) ITD (inception to date contributions)

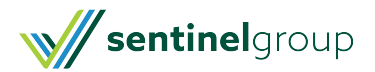